#### Mensch-Maschine-Interaktion 1

Chapter 8 (June 21st, 2012, 9am-12pm): Implementing Interactive Systems

#### **Overview**

- Introduction
- Basic HCI Principles (1)
- Basic HCI Principles (2)
- User Research & Requirements
- Designing Interactive Systems
- Capabilities of Humans and Machines
- User Study Design & Statistics
- *Implementing Interactive Systems*
- Basic HCI Models
- User-Centered Development Process

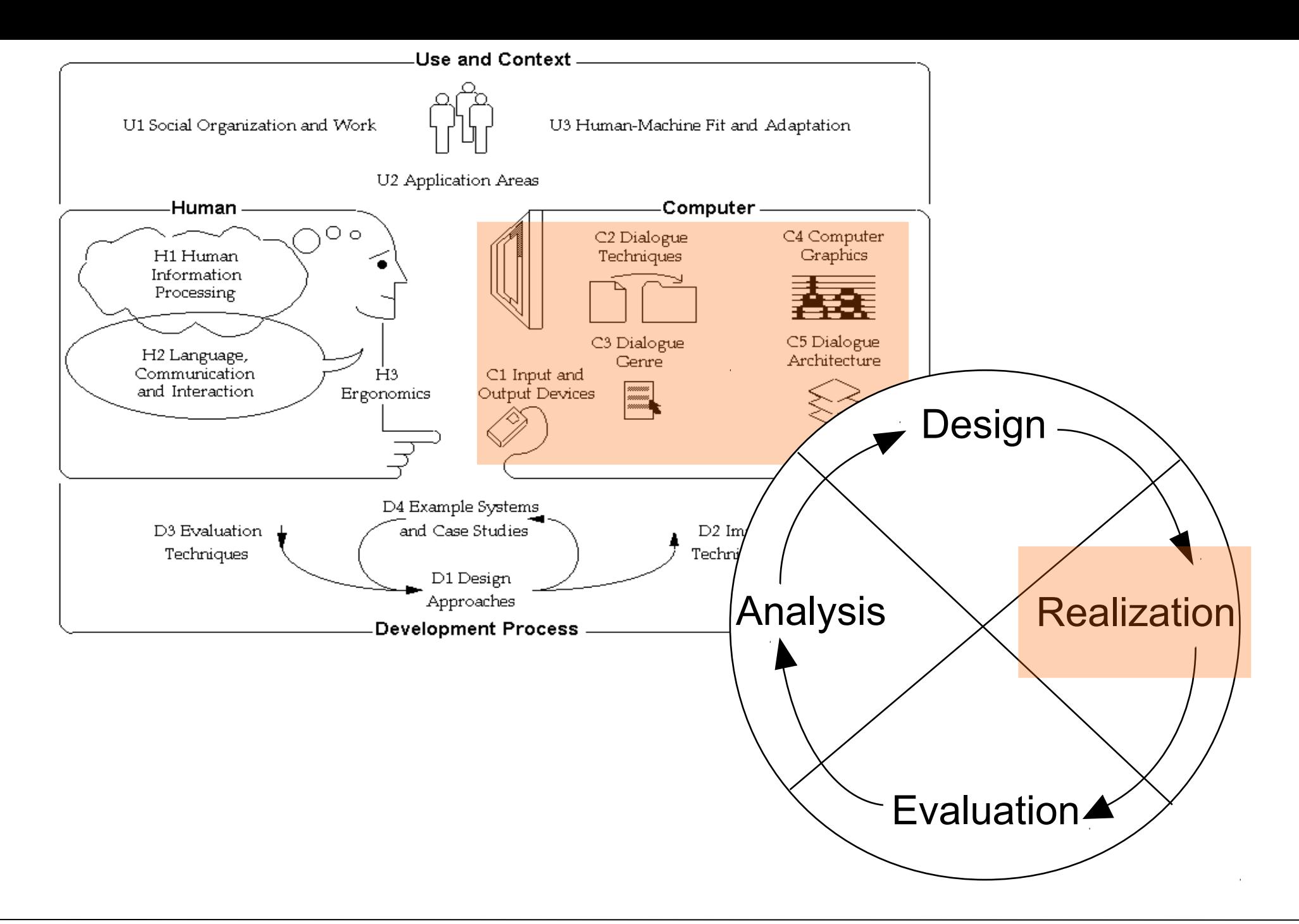

#### Implementing Interactive Systems

- Designing Look-And-Feel
- Constraints
- Mapping
- Implementation Technologies for Interactive Systems
- Standards and Guidelines

### Visual Design

- Visual Arts versus Visual Design
	- Goal of the artist: to create an observable artefact that provokes an aesthetic response (kind of self-expression)
	- Goal of the designer: to find the representation that is best suited to the communication of some specific information (oriented towards goals of other people)
- Graphic Design and Visual Interface Design
	- Aesthetic concerns placed within the constraints of a functional framework
	- Designers working on interfaces needs to understand
		- » colour, typography, form, composition, …
		- » **and** interaction, behaviour
- Industrial Design and Interface Design
	- New relationship coming up as more physical artefacts become software-enabled

Source: A. Cooper

#### Principles of Visual Design

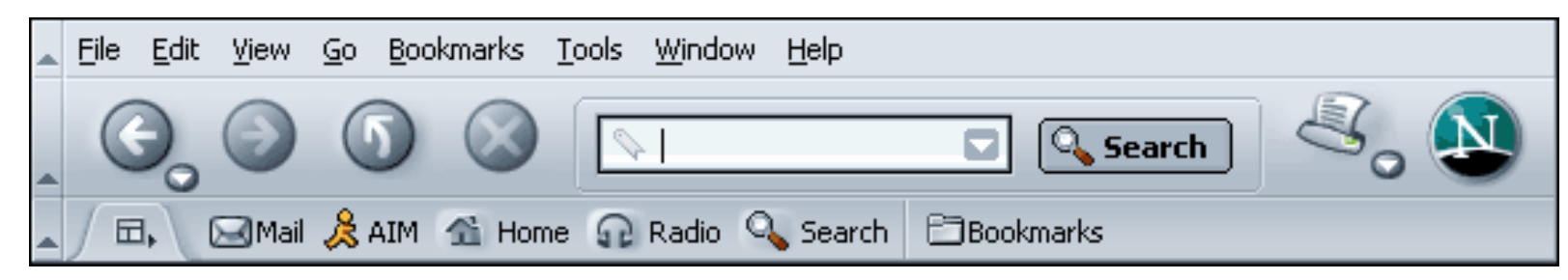

- Avoid visual noise and clutter
	- No superfluous elements that distract the user
- Use contrast, similarity and layering to distinguish and organize elements *(visual patterns)*
	- Dimensional contrast (depth)
	- Layering
	- Figure and ground
- Provide visual structure and flow at each level of organization
- Use cohesive, consistent and contextually appropriate imagery
- Integrate style and function comprehensively and purposefully
	- Form and function, branding

Based on Mullet/Sano 1995

#### Pattern: Deep Background (Tidwell)

#### **Deep Background**

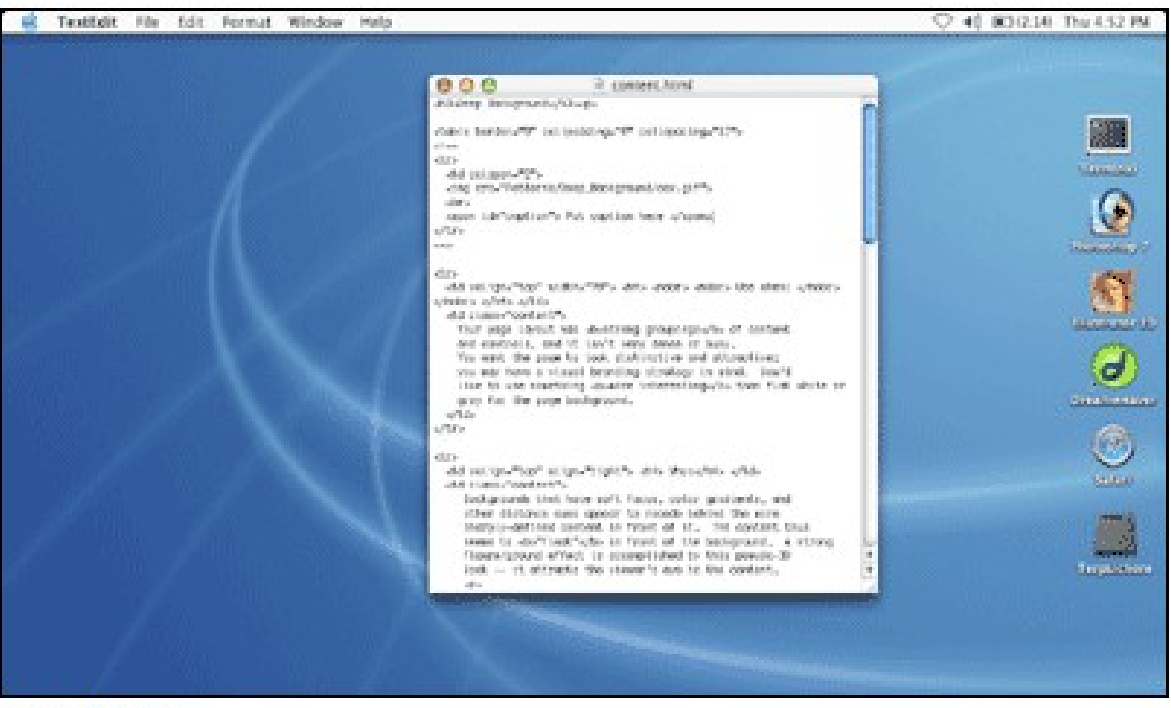

From Mac OS/X

Place an image or gradient into the page's background that visually recedes behind the What: foreground elements.

### Pattern: Few Hues, Many Values (Tidwell)

#### **Few Hues, Many Values**

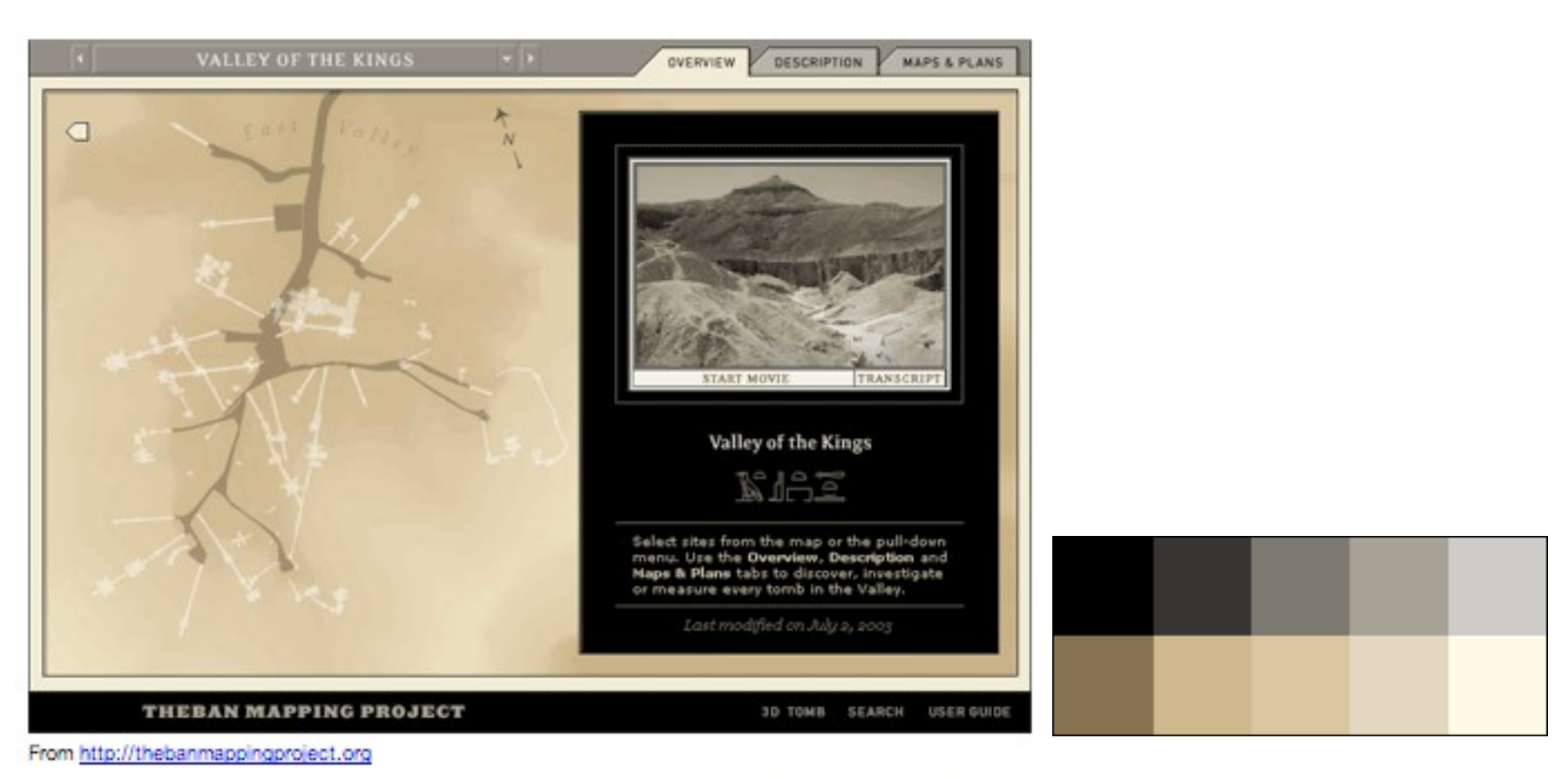

What: Choose one, two, or at most three major color hues to use in the interface. Create a color palette by selecting assorted values (brightnesses) from within those few hues.

#### Example: Layering

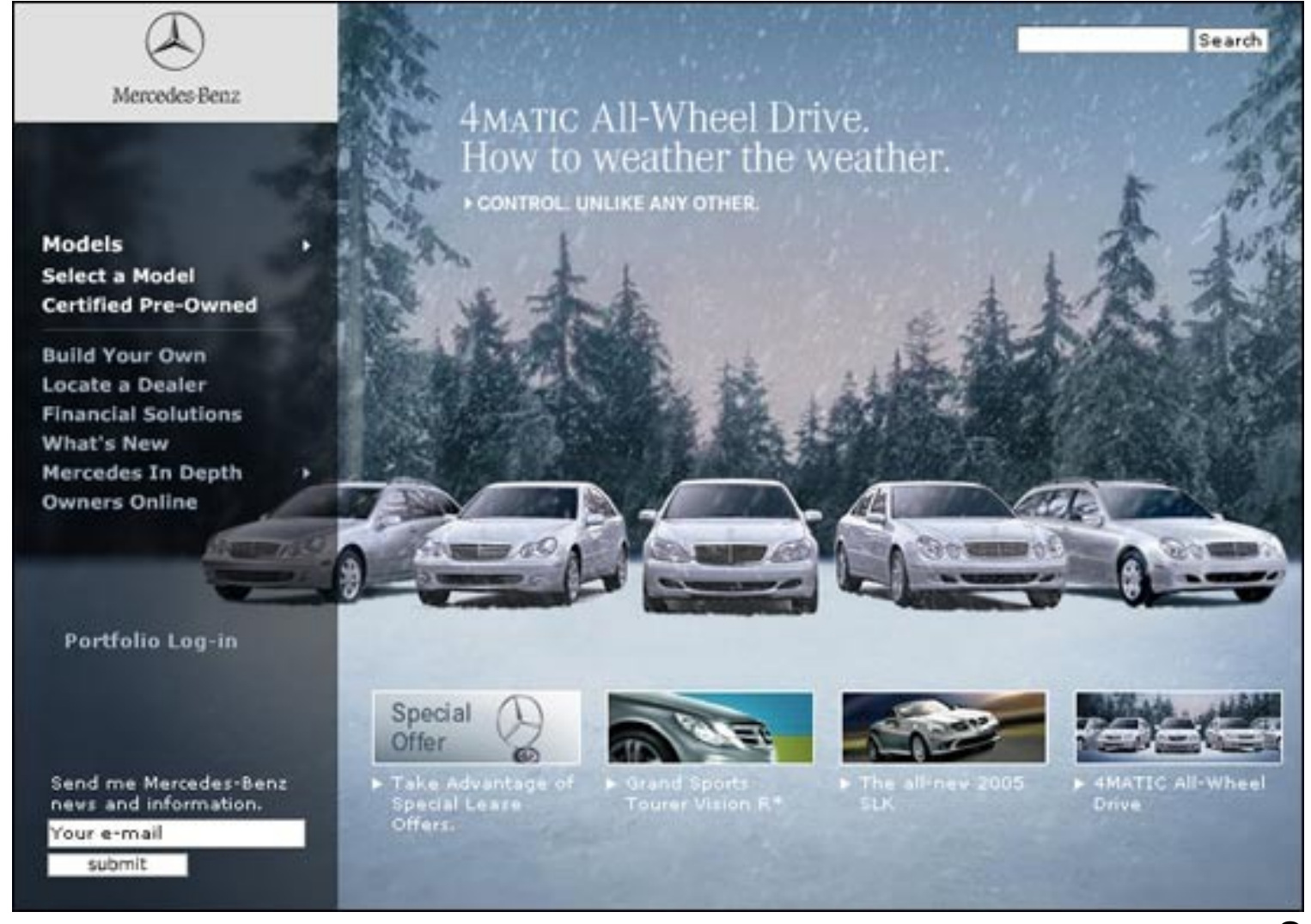

Source: Tidwell

#### Example: Visual Flow

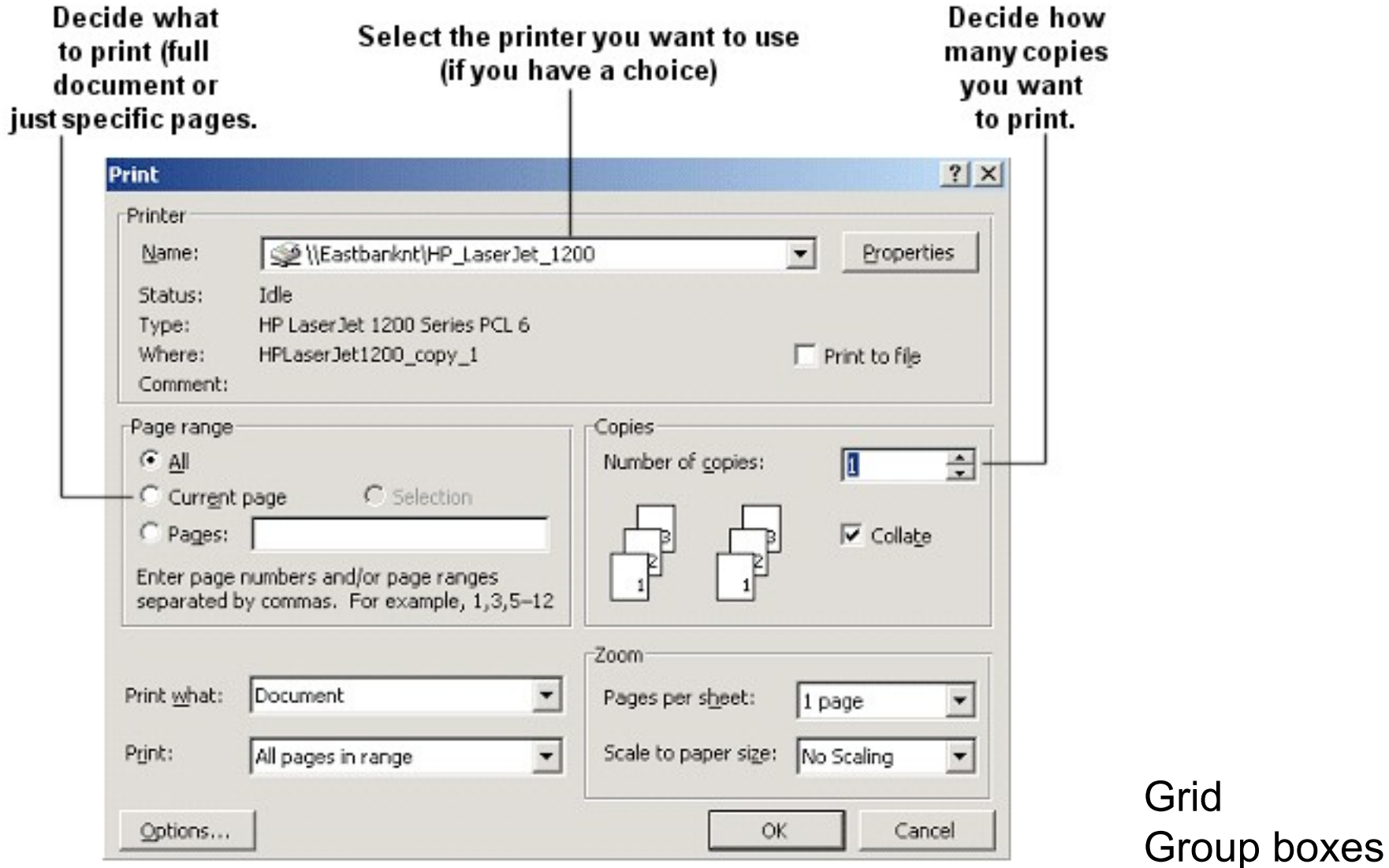

#### Good and Bad Logical Flow

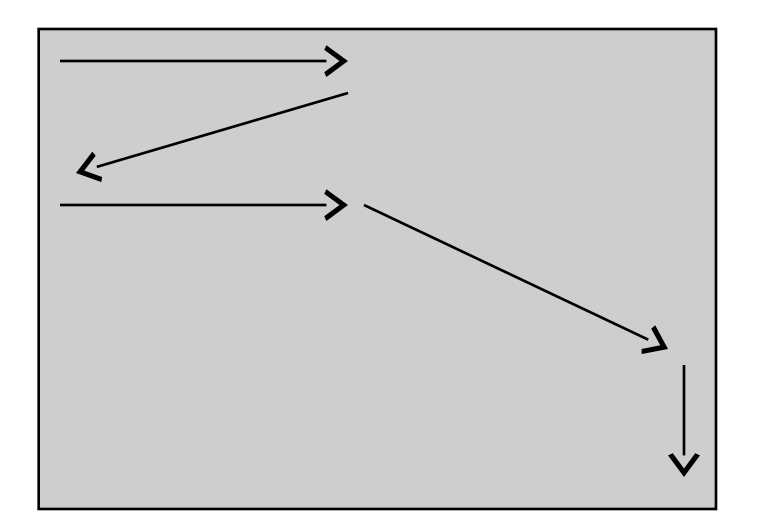

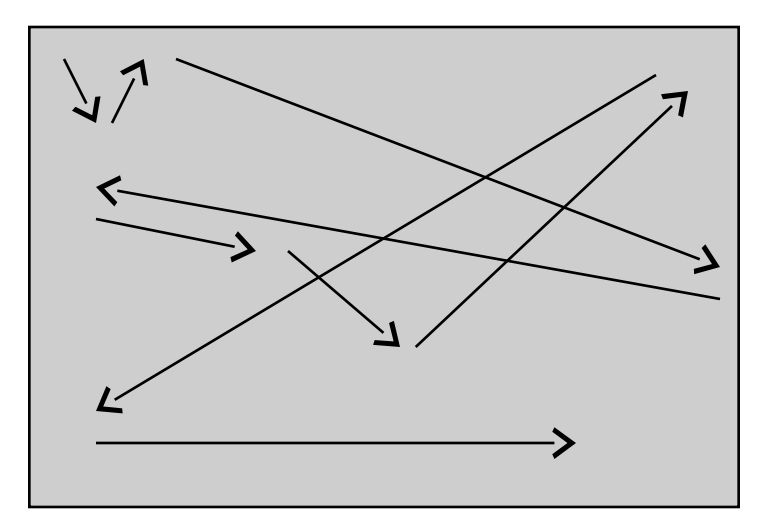

Eye movements match the logical path through The interface

Everything is all over the place

### Symmetry and Balance

- Symmetry gives interfaces a solid, stable look
- Balance of visual weights in asymmetric design

#### **Diagonal Balance**

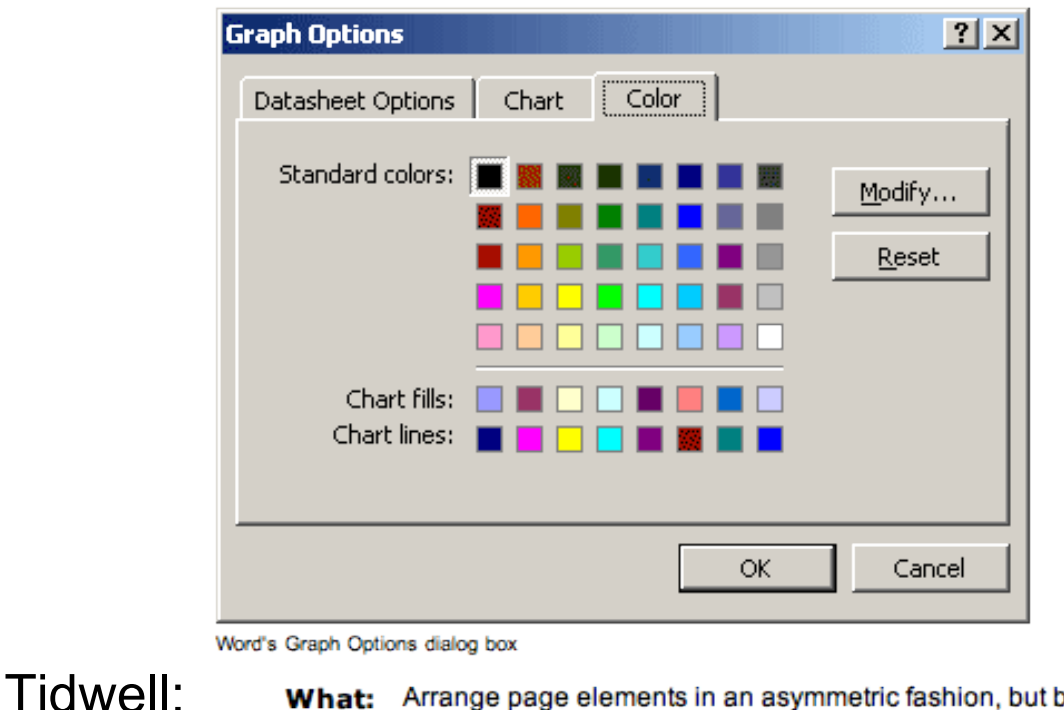

What: Arrange page elements in an asymmetric fashion, but balance it by putting visual weight into both the upper-left and lower-right corners.

#### Implementing Interactive Systems

- Designing Look-And-Feel
- Constraints
- Mapping
- Implementation Technologies for Interactive Systems
- Standards and Guidelines

#### **Constraints**

- Physical constraints
	- Basic physical limitations
- Semantic constraints
	- Assumption to create something meaningful
- Cultural constraints
	- Borders and context provided by cultural conventions
- Logical constraints
	- Restrictions due to reasoning
- Applying constraints is a design decision!
	- Practical way to realise the principle "prevent errors"

#### **GUI Example**

#### Date unconstrained

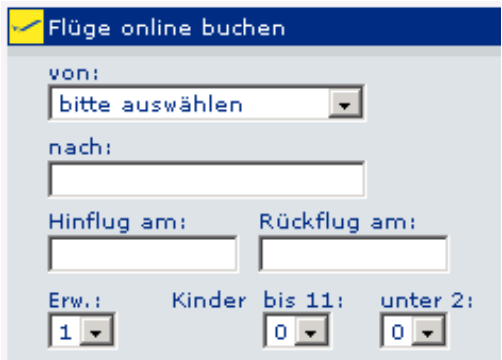

#### Date constrained

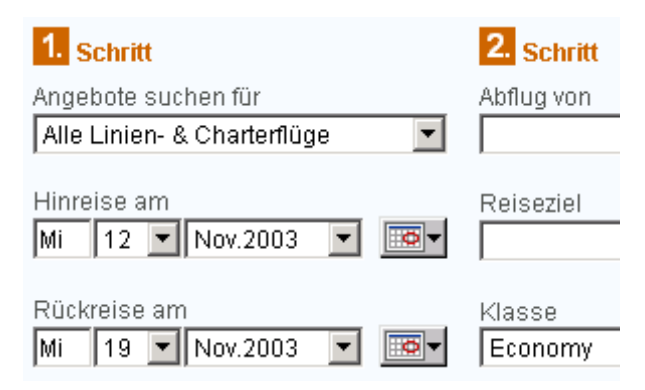

#### Constraints & Redundancy

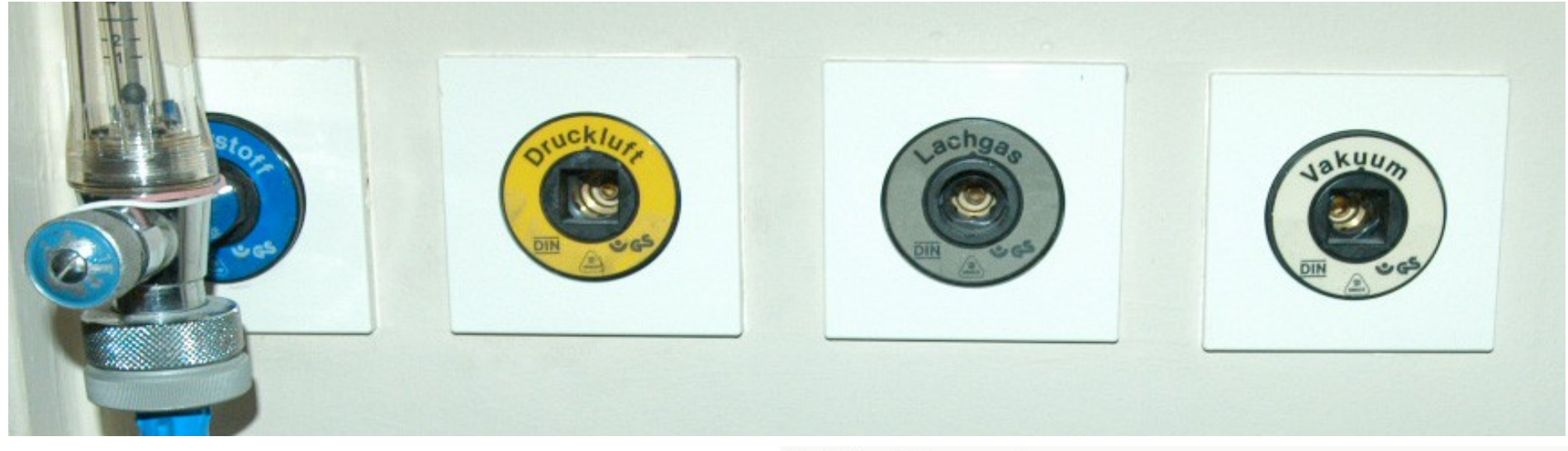

- Redundancy increases safety
	- E.g. labels and physical constraints
- Constraints can only work at their own level
- But: things can go wrong elsewhere

Defektes Nakosegerät

Unfallopfer mit Lachgas beatmet - Tödliche Klinik-Panne

Dieser Artikel stellt eine am 25.03.04 um 13:59 veröffentlichte Nachricht dar.

**TI AKTUELLE NACHRICHTEN** 

#### Traunstein (rpo). Lachgas statt Sauerstoff - in einer baverischen Klinik musste diese Verwechslung ein 19-Jähriger mit dem Leben hezablen.

Durch ein falsch zusammengebautes Narkosegerät ist in einem bayerischen Krankenhaus ein Patient ums Leben gekommen. Der 19-Jährige war nach einem Verkehrsunfall in der Notaufnahme der Klinik in Trostbergan statt mit Sauerstoff mit Lachgas beatmet worden, wie die Staatsanwaltschaft Traunstein am Donnerstag sagte. Ermittelt werde gegen einen Mitarbeiter der Herstellerfirma, der das Gerät zuvor repariert hatte. Dabei seien die Anschlüsse für Lachgas und Sauerstoff vertauscht worden.

#### Physical Constraints & Affordances

- USB Memory Stick vs. DVD vs. money
	- If there is more than one option (physically) cater for these cases
- Dials vs. Buttons vs. Sliders
	- Dials are turned
	- Buttons are pressed
	- Sliders are pushed

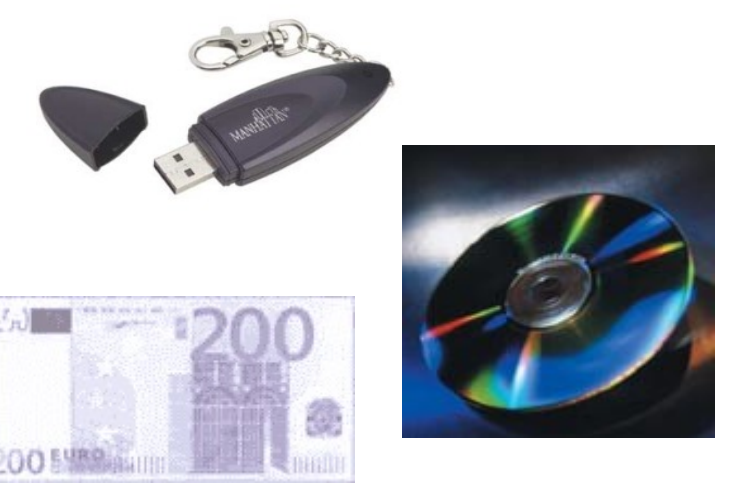

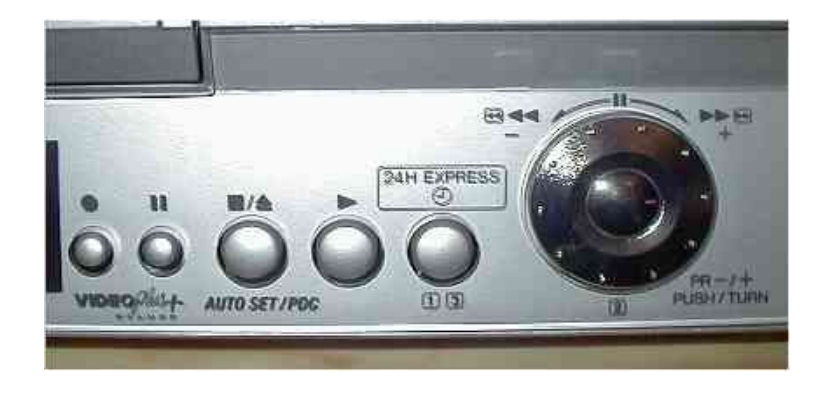

### Cultural Constraints

- Universal or culturally specific
- Arbitrary conventions that have been learned
- Users' expectations build on cultural constraints

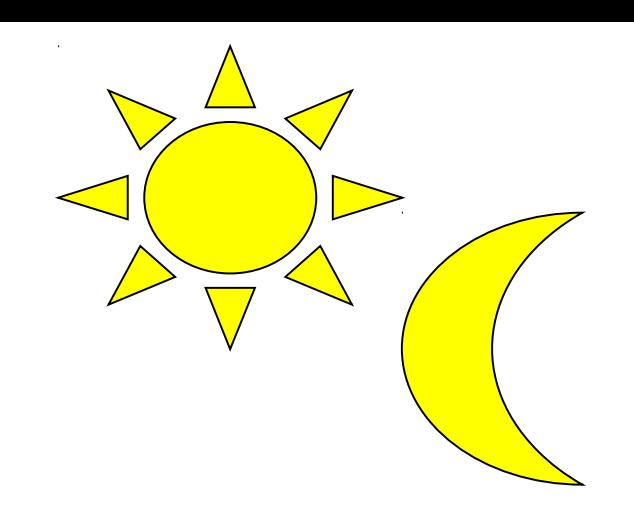

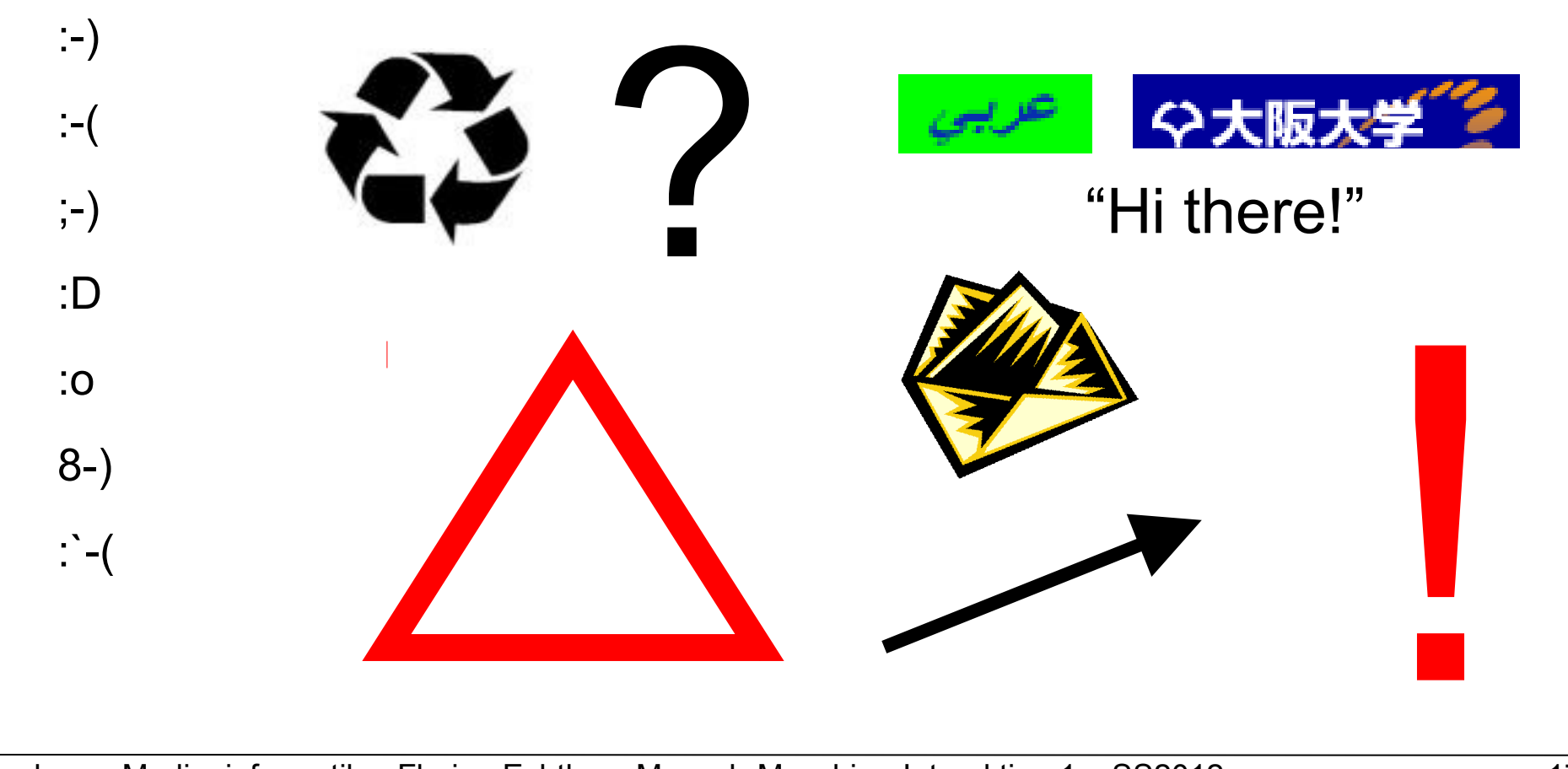

#### Foreign Cultures: Example

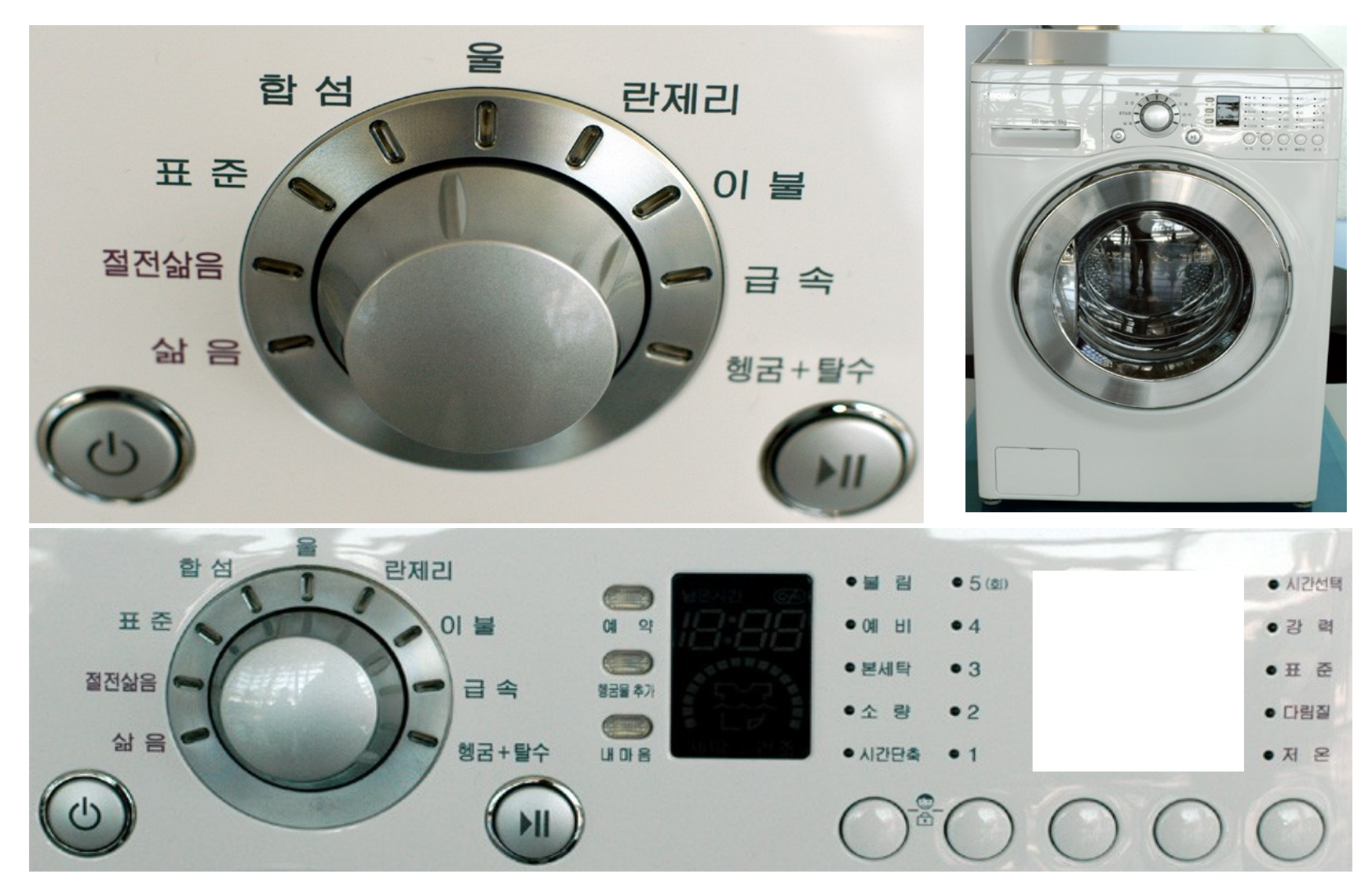

#### Implementing Interactive Systems

- Designing Look-And-Feel
- Constraints
- Mapping
- Implementation Technologies for Interactive Systems
- Standards and Guidelines

# Mapping

- Relationship between controls and action
- Mappings should be
	- Understandable (e.g. moving the mouse up move the slider up)
	- Consistent
	- Recognizable or at least quickly learnable and easy to recall
	- Natural, meaning to be consistent with knowledge the user already has
- Example: cooker
- For these issues see also Gestalt theory!

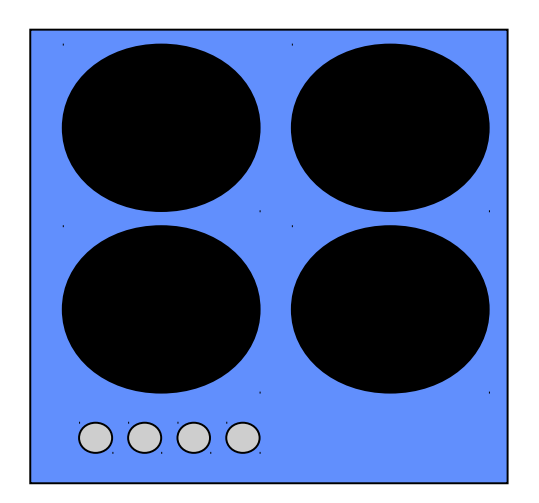

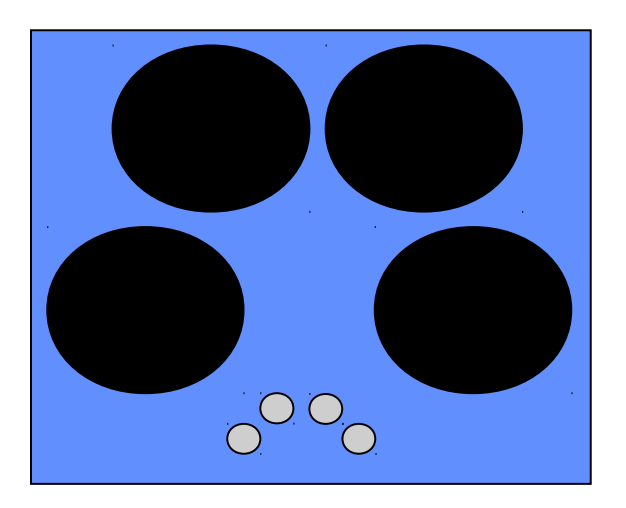

## Mapping & Gulf of Execution

• Switch row on dashboard of a car: ISO 2575

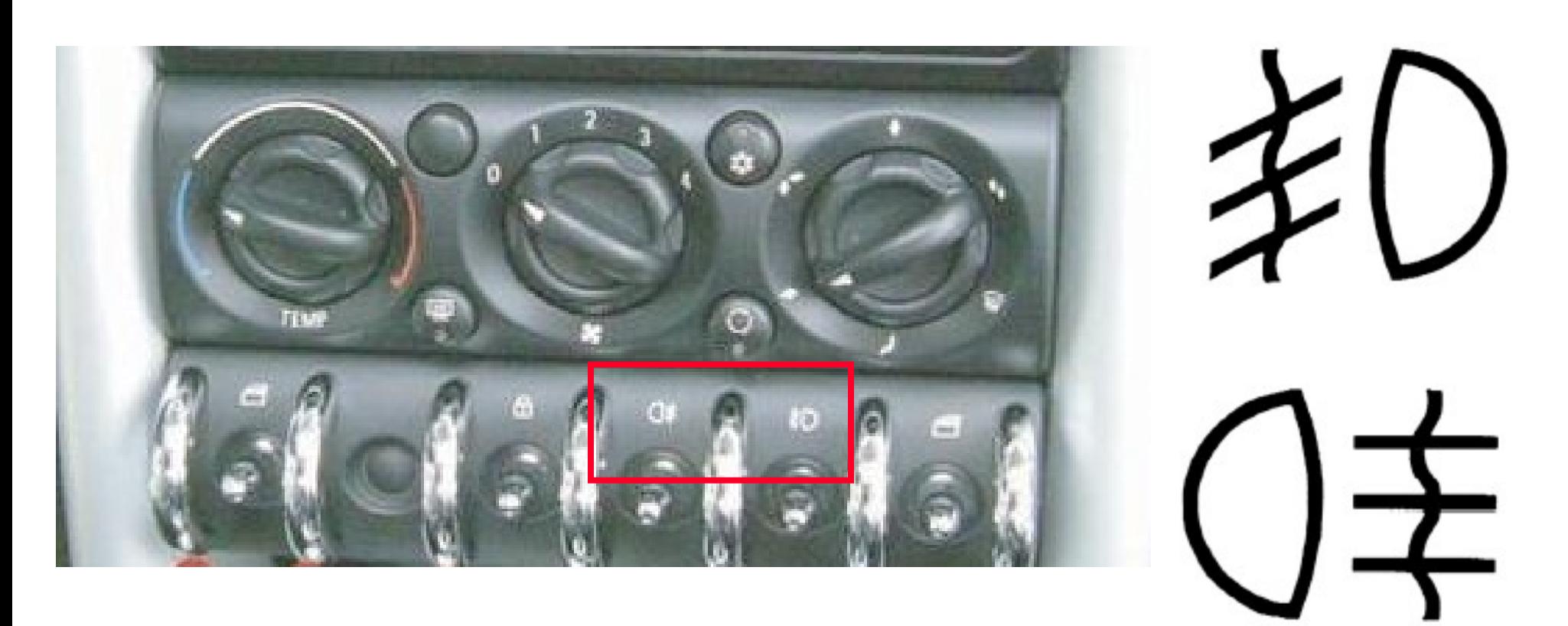

### Mapping and Usage Context

• Switch row on (cheap) travel alarm clock

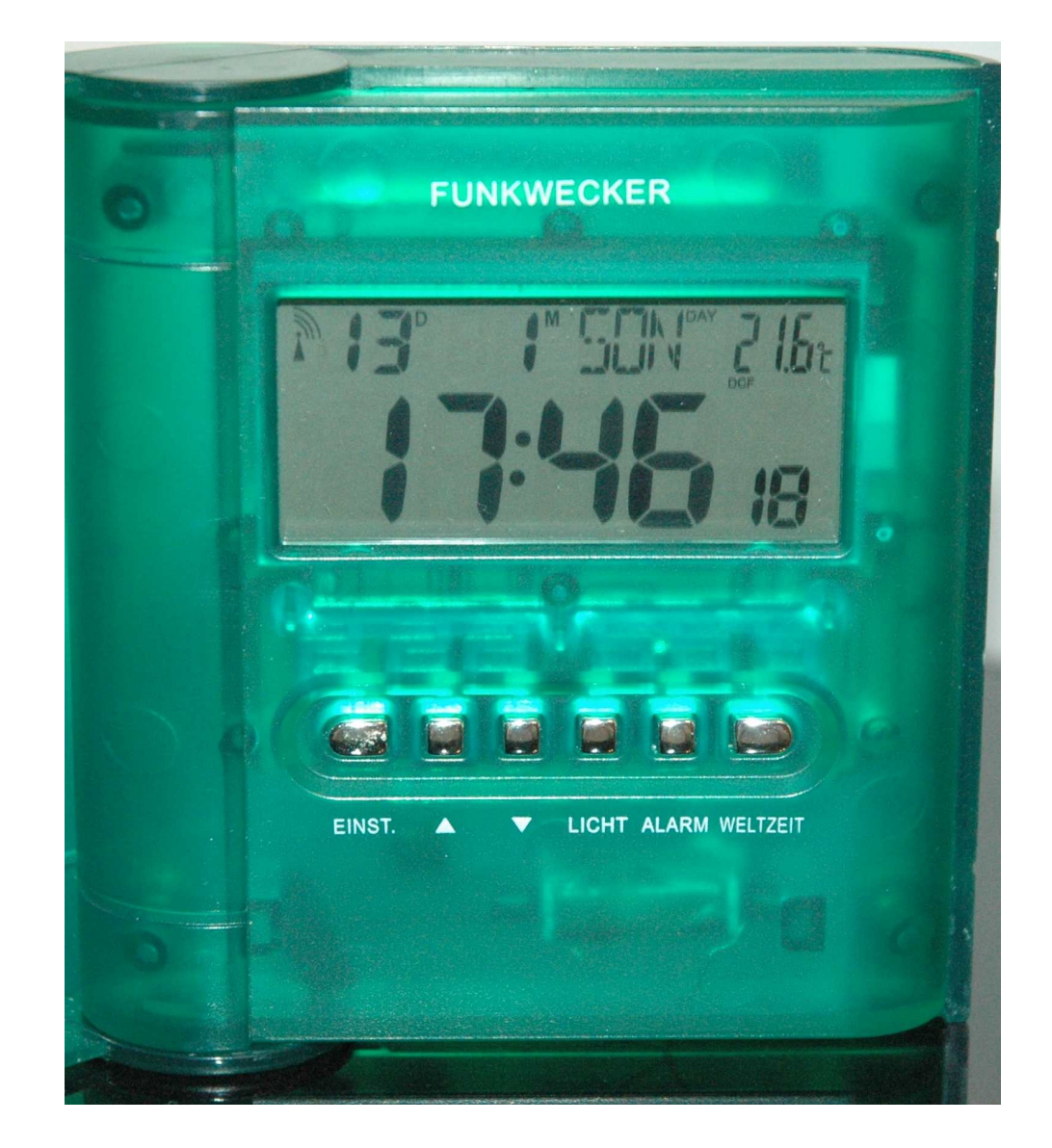

# Mapping – Examples (1)

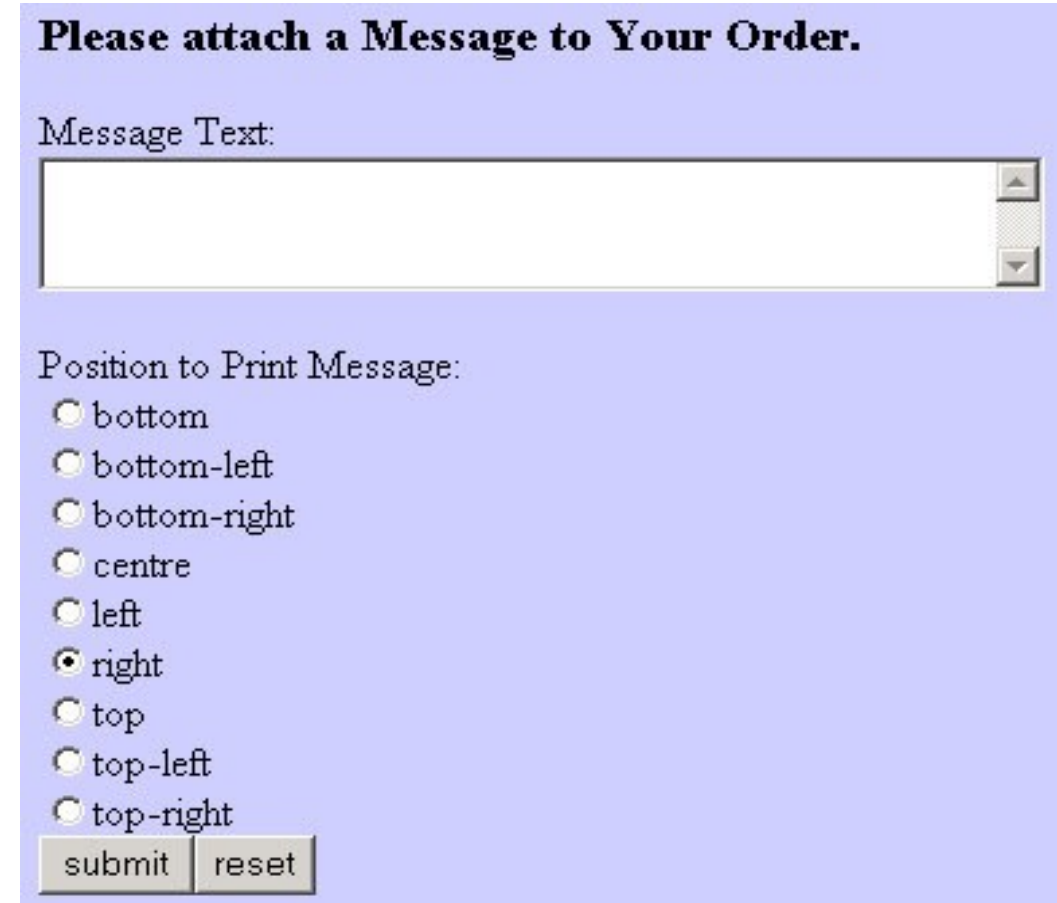

# Mapping – Examples (2)

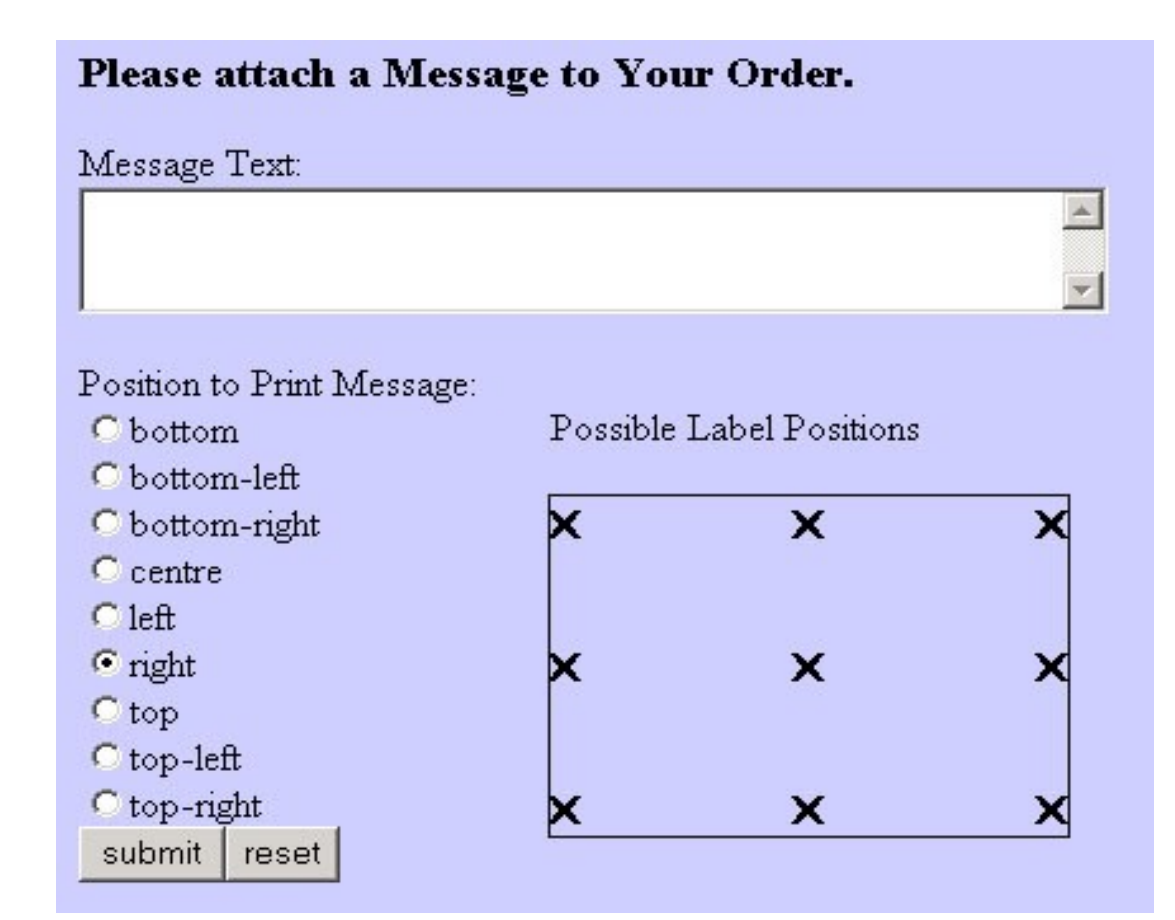

## Mapping – Examples (3)

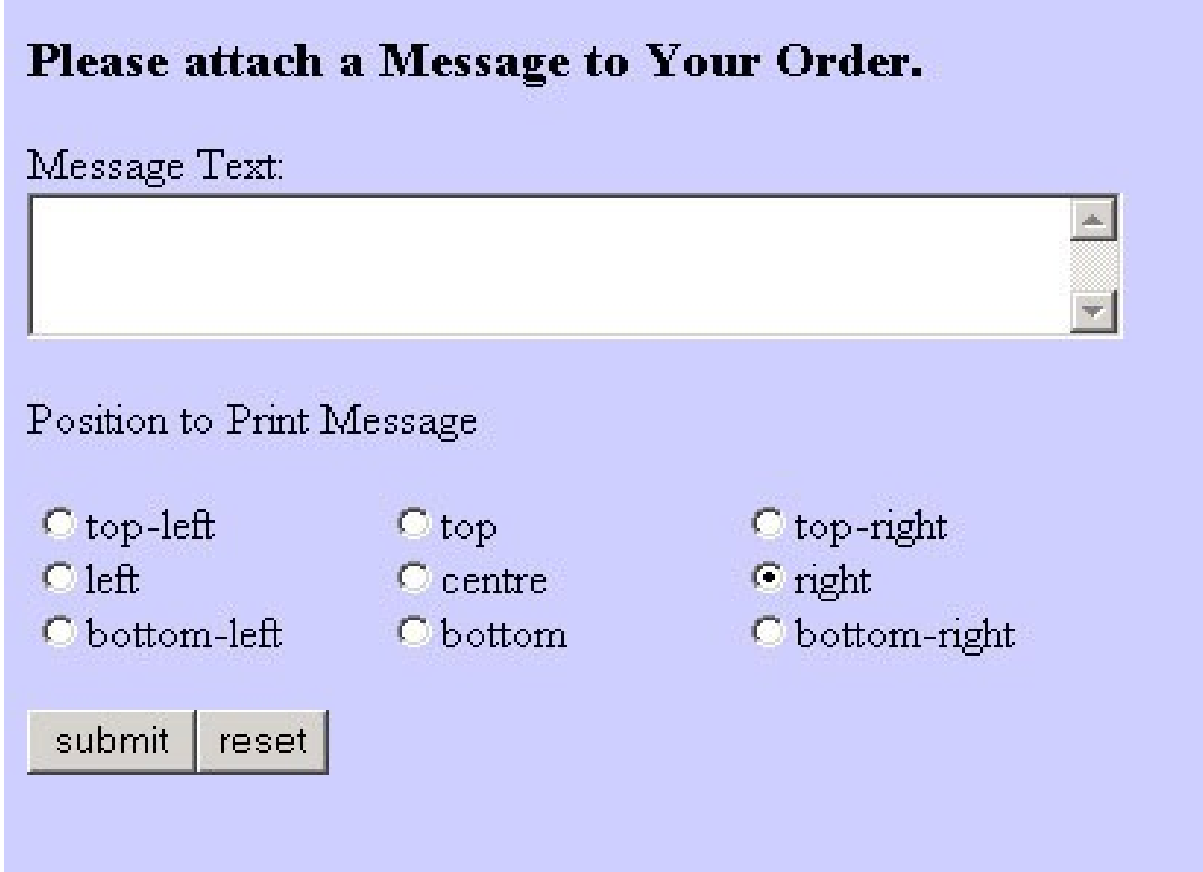

## Mapping – Examples (4)

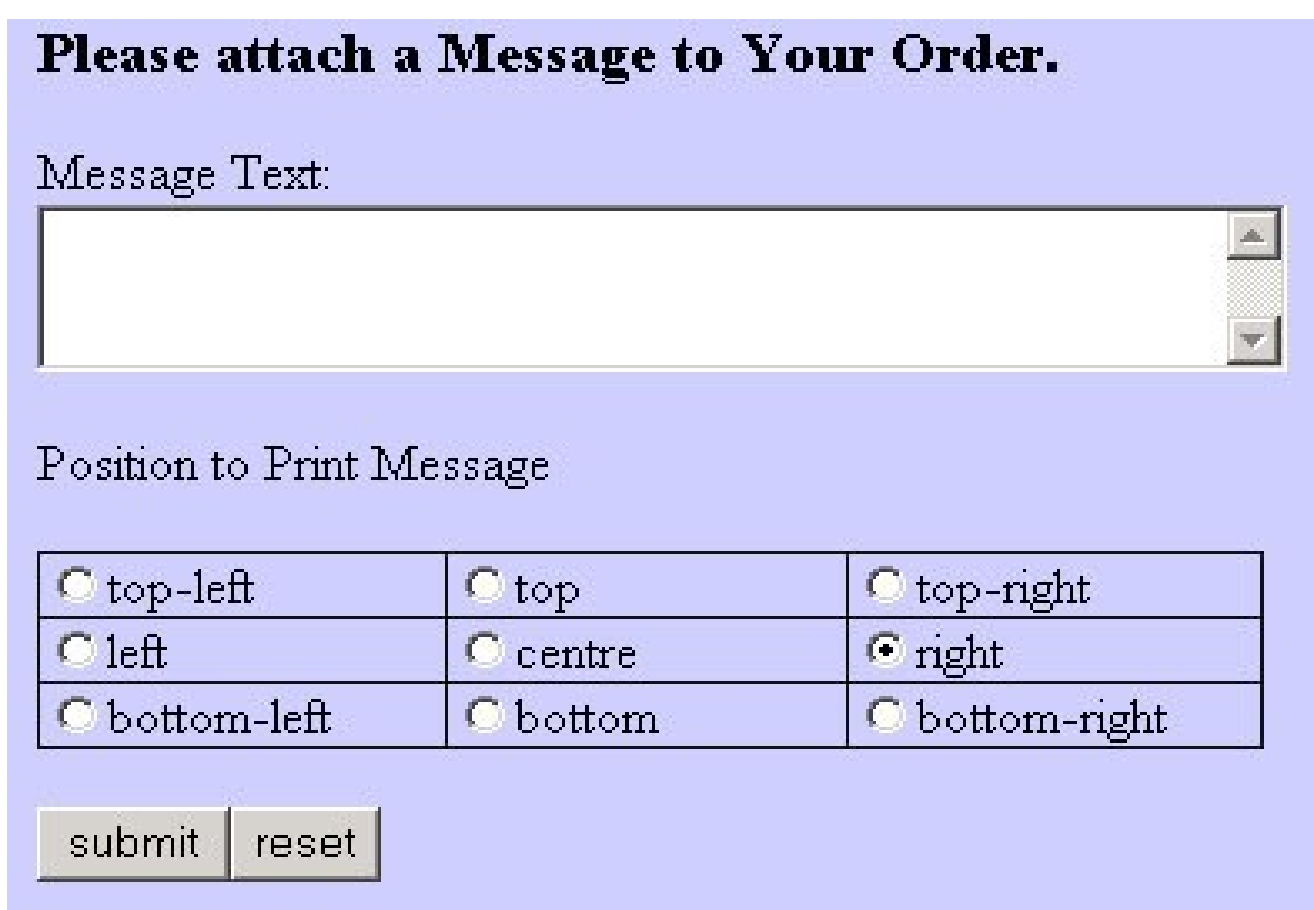

#### Mapping – Examples (5)

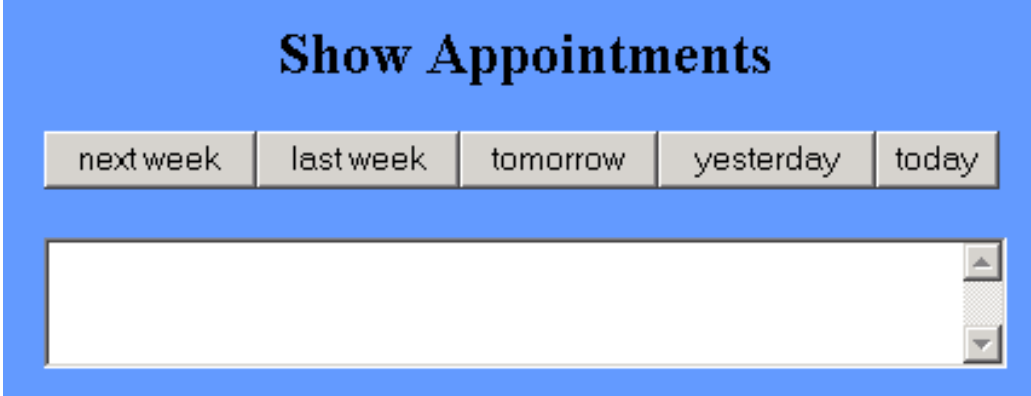

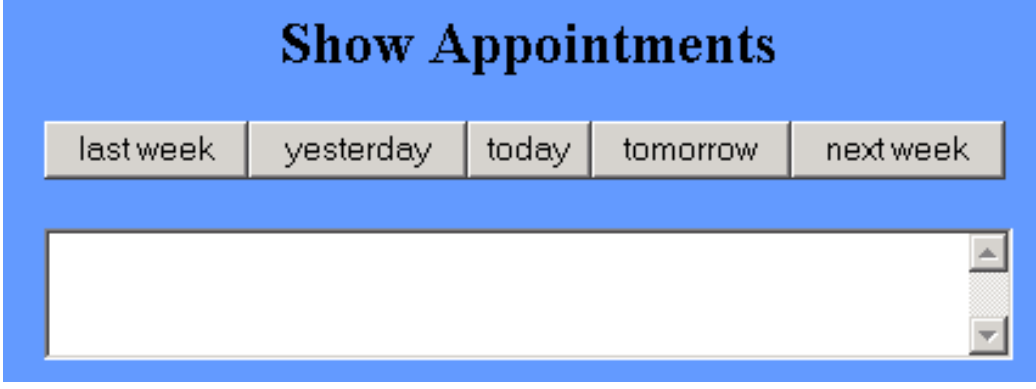

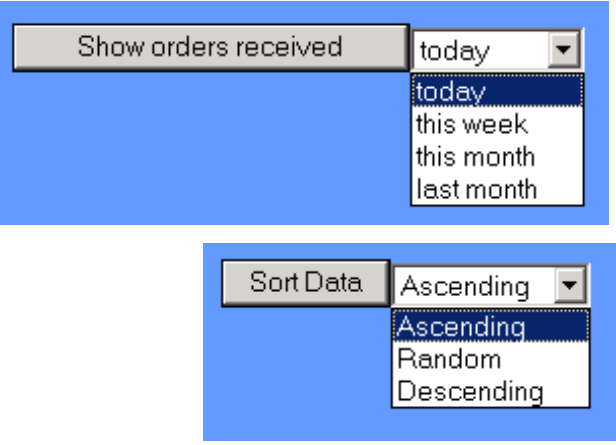

- "Natural" mappings can be found in many areas
- It is not always obvious what the "natural" mapping is
- Correlation with cultural constraints

#### Implementing Interactive Systems

- Designing Look-And-Feel
- Constraints
- Mapping
- Implementation Technologies for Interactive Systems
- Standards and Guidelines

### User Interface Toolkits

- Various forms:
	- Libraries
	- Frameworks
	- (Visual) components *(widgets)*
- Dependencies on
	- Programming language
	- Development tool (in particular for visual components)
	- Operating system
- Examples:
	- Java AWT & Swing
	- Windows Forms (C#, Windows)
	- $-$  Qt (C++, Unix)
	- Cocoa (MacOS)
	- $-$  GTK+ (C, Unix)
	- WXWidgets (cross-platform)

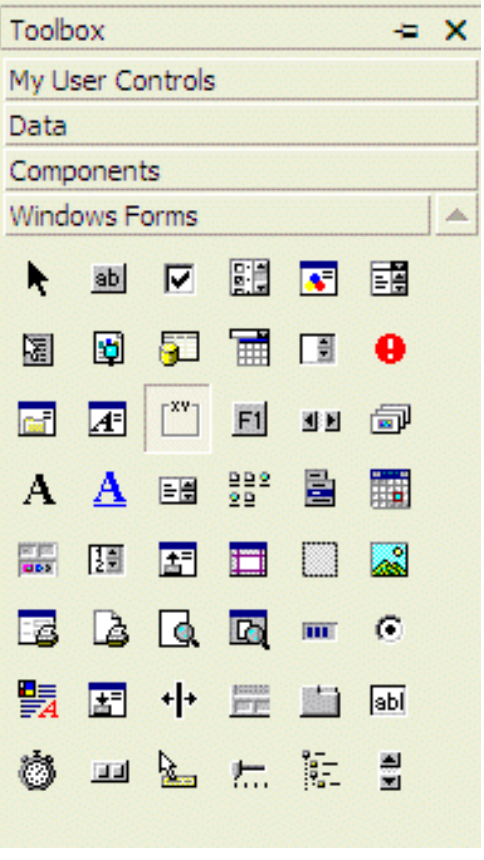

Visual C++

### Class Library vs. Framework

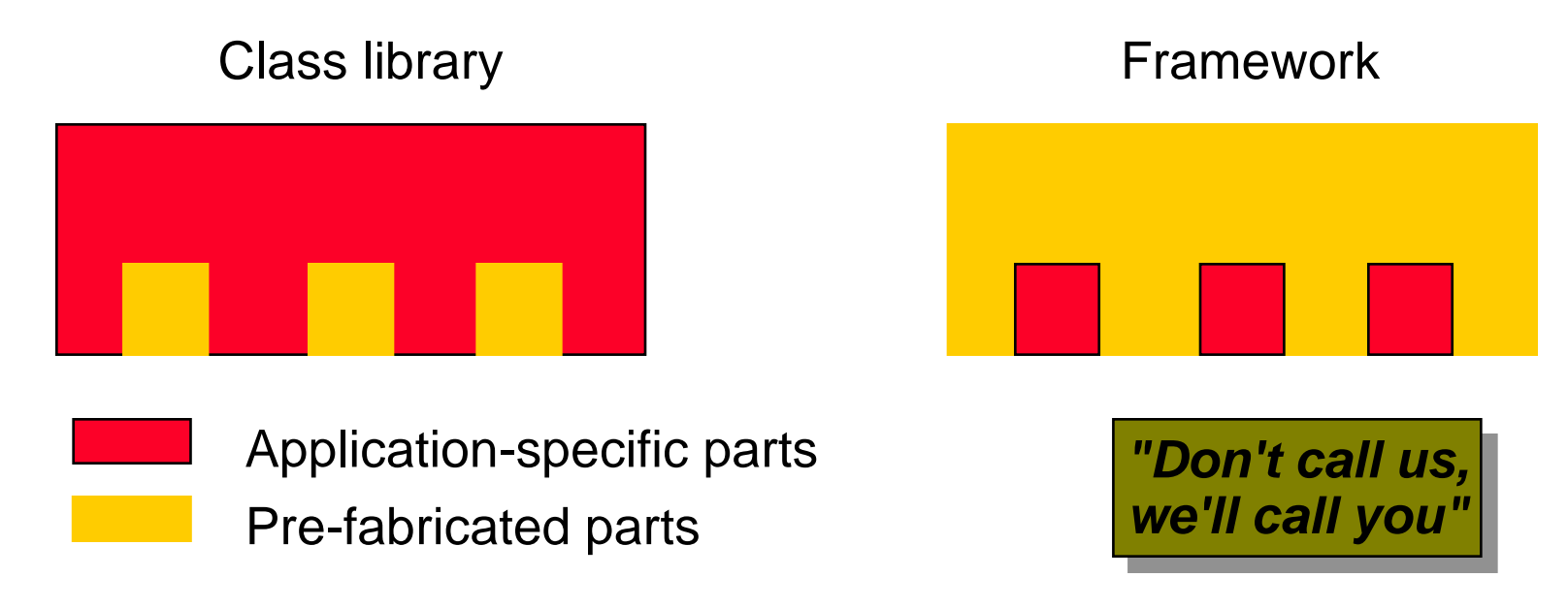

- A framework defines a stand-alone, executable basis for a class of applications.
- Framework:

Application-specific code *is called from pre-fabricated code*.

• Class library:

Application-specific code *calls pre-fabricated code*.

#### User Interface Management System (UIMS)

- UIMS is a term used with a wide range of meanings:
	- Conceptual architecture for the structure of an interactive system
		- » separating application logic and interface
	- Techniques for implementing application and presentation parts
		- » providing the separation but preserving the intended connection
	- Support techniques for managing a run-time interactive environment
- In the following:
	- Focus on software architecture
- Advantages of separation between presentation and application:
	- Portability
	- Reusability
	- Multiple interfaces
	- Customization of interface

#### Implementing Interactive Systems

- Designing Look-And-Feel
- Constraints
- Mapping
- Implementation Technologies for Interactive Systems
- Standards and Guidelines

### Standards (1)

- ISO 9241
	- Original title: *Ergonomic requirements for office work with visual display terminals (VDTs)*
	- New title: *Ergonomics of Human System Interaction*
	- Example: ISO 9241 Part 110 "Dialogue Principles"
		- » Suitability for the task
		- » Self-descriptiveness
		- » Controllability
		- » Conformity with user expectations
		- » Error tolerance
		- » Suitability for individualisation
		- » Suitability for learning

# Standards (2)

- ISO 13407
	- Human-centered development process
	- See chapter 4
- ISO 14915
	- Design principles for multimedia user interfaces
- ISO 16071
	- Acessibility of human-computer interfaces
- BITV
	- Barrierefreie Informationstechnik-Verordnung
- BildscharbV
	- Bildschirmarbeitsverordnung

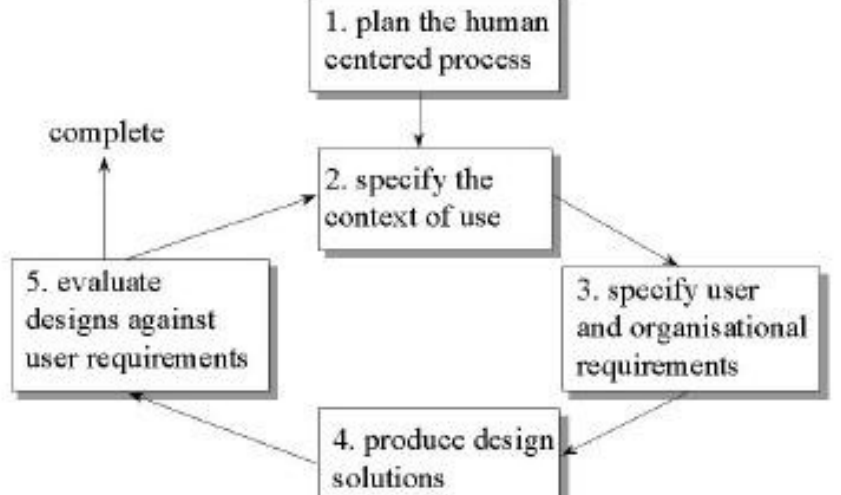

ISO 13 407 Model Overview

### Hix and Hartson's Guidelines (1)

- User centered design
- Know the user
- Involve the user
- Prevent user errors
- Optimize user operation
- Keep control with the user
- Help the user to get started
- Give a task-based mental model
- Be consistent
- Keep it simple
- Design for memory limitations
- Use recognition rather recall
- Use cognitive directness
- Draw on real world analogies

(Hix and Hartson, Developing User Interfaces, Wiley, 1993)

### Hix and Hartson's Guidelines (2)

- Use informative feedback
- Give status indicators
- Use user-centred wording
- Use non-threatening wording
- Use specific constructive advice
- Make the system take the blame
- Do not anthropomorphise
- Use modes cautiously
- Make user action reversible
- Get attention judiciously
- Maintain display inertia
- Organize screen to manage complexity
- Accommodate individual difference

(Hix and Hartson, Developing User Interfaces, Wiley, 1993)

#### GNOME Guidelines

- 1. Usability Principles
	- Design for People
	- Don't Limit Your User Base
	- Accessibility
	- Internationalization and Localization
	- Create a Match Between Your Application and the Real World
	- Make Your Application Consistent
	- Keep the User Informed
	- Keep It Simple and Pretty
	- Put the User in Control
	- Forgive the User
	- Provide Direct Manipulation
- 2. Desktop Integration
	- Placing Entries in the Applications Menu
	- Menu Item Names
	- …
- 3. Windows
- **Titles**
- …
- **Layout**
- Common Dialogs
- 4. Menus
- The Menubar
- Types of Menu
- Drop-down Menus
- …
- Help
- 5. Toolbars
- Appearance and Content
- …
- 6. Controls
- …
- Sliders
- **Buttons**

– …

– Check Boxes

#### Drag and Drop Semantics

Your application must determine whether to move or copy a dragged item after it is dropped on a destination. The appropriate behavior depends on the context of the drag-and-drop operation, as described in this section

#### Move Versus Copy

If the source and destination are in the same container (for example, a window or a volume), a drag-and-drop operation is interpreted as a move (that is, cut and paste). Dragging an item from one container to another initiates a copy (copy and paste). The user can perform a copy operation within the same container by pressing the Option key while dragging. When performing a copy operation, indicate a copy operation to the user by using the copy cursor. (See "Standard Cursors" (page 67).)

Table 3-1

Example 1: Apple Human Interface Guidelines (page 42)

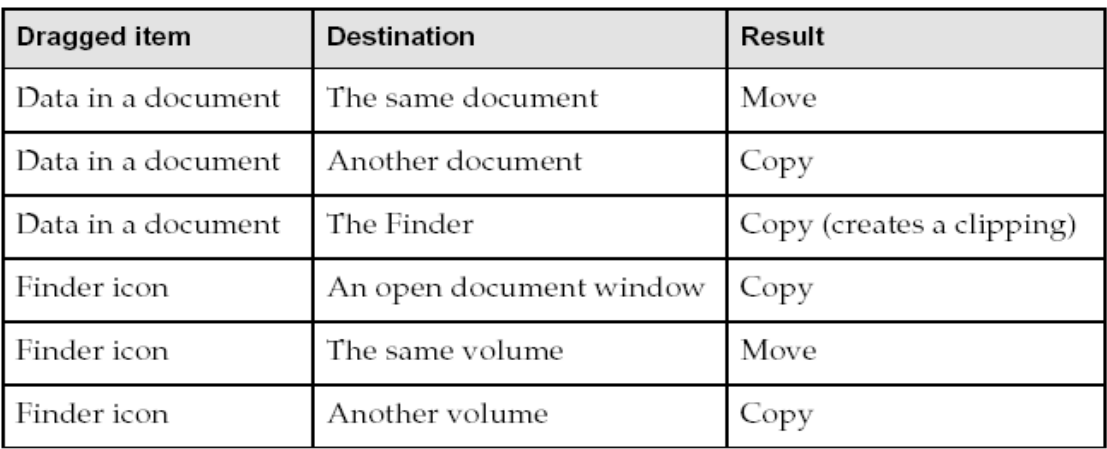

Common drag-and-drop operations and results

#### Icon Genres and Families

Icon genres help communicate what you can do with an application before you open it. Applications are classified by role—user applications, software utilities, and so on—and each category, or genre, has its own icon style. This differentiation is very important for helping users easily distinguish between types of icons in the Dock.

Figure 5-1 Application icons of different genres—user applications and utilities—shown as they might appear in the Dock

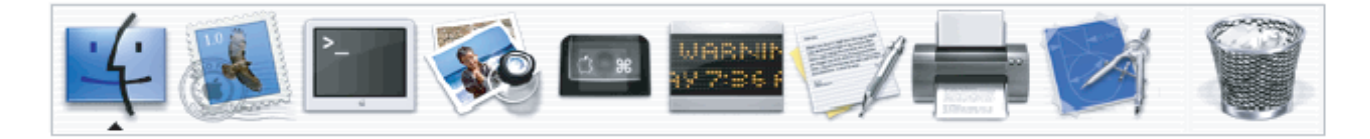

For example, the icons for user applications are colorful and inviting, while utilities have a more serious appearance. Figure 5-2 shows user application icons in the top row and utility icons in the bottom row. These genres are further described in "User Application Icons" (page 57) and "Utility Icons" (page 58).

> Figure 5-2 Two icon genres: User application icons in top row; utility icons in bottom row

Example 2: Apple Human Interface Guidelines (page 55)

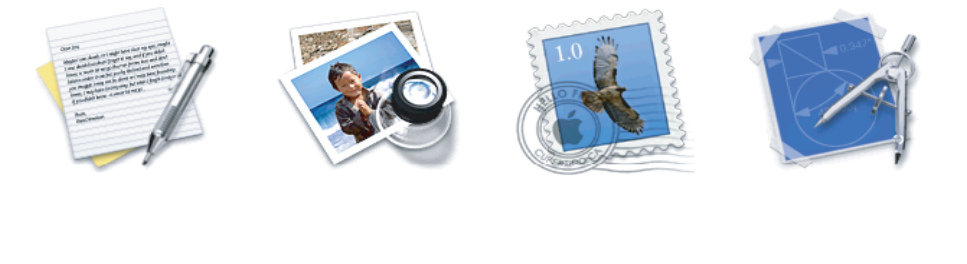

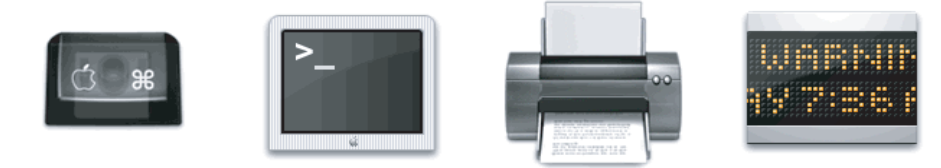

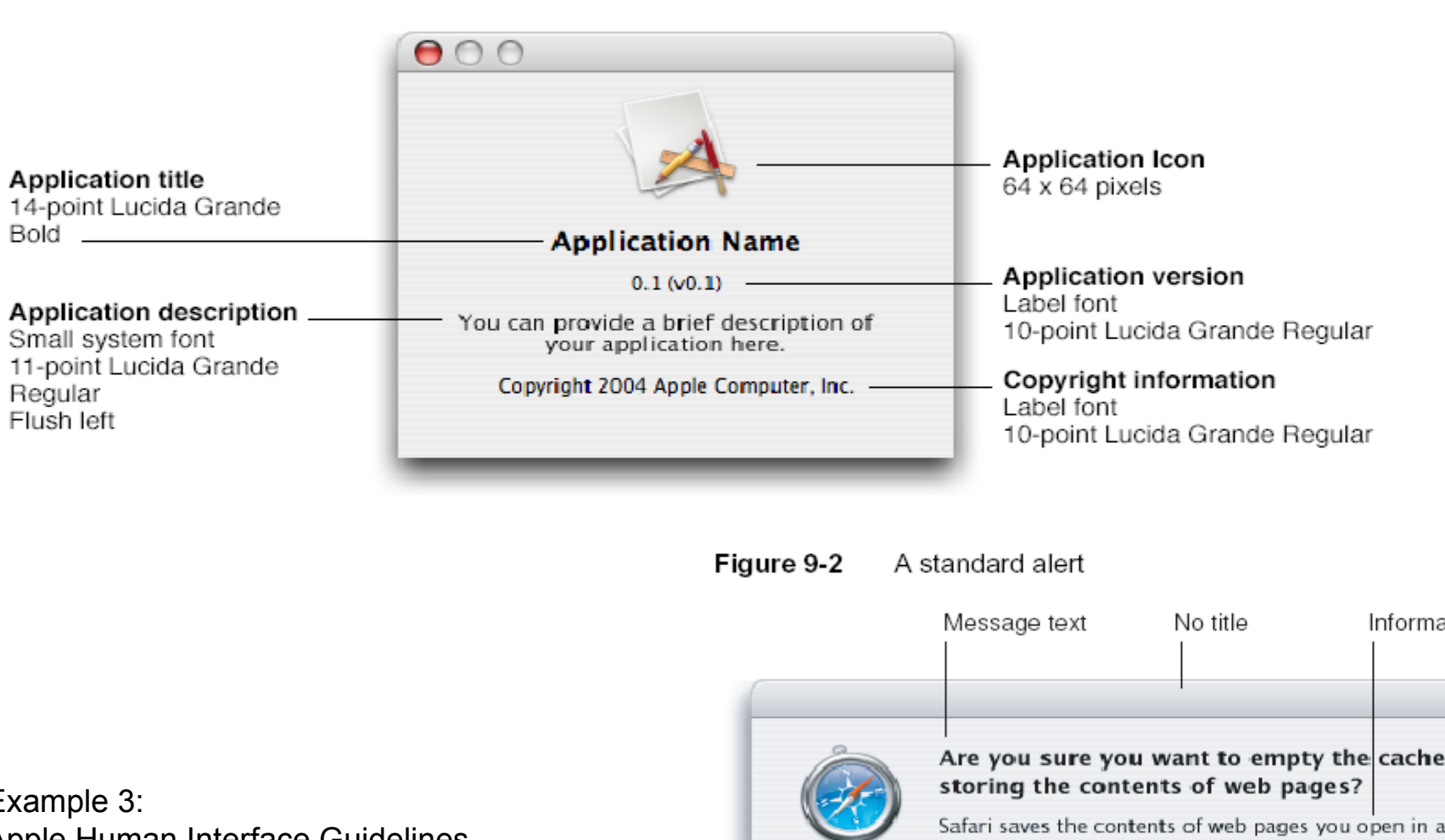

Example 3: Apple Human Interface Guidelines (page 126 & 134)

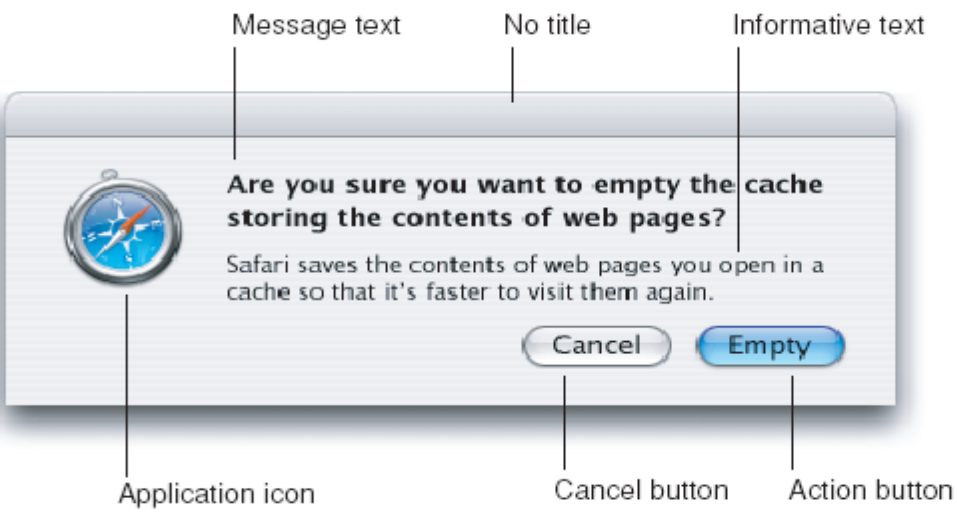

#### Figure 9-7 Position of buttons at the bottom of a dialog

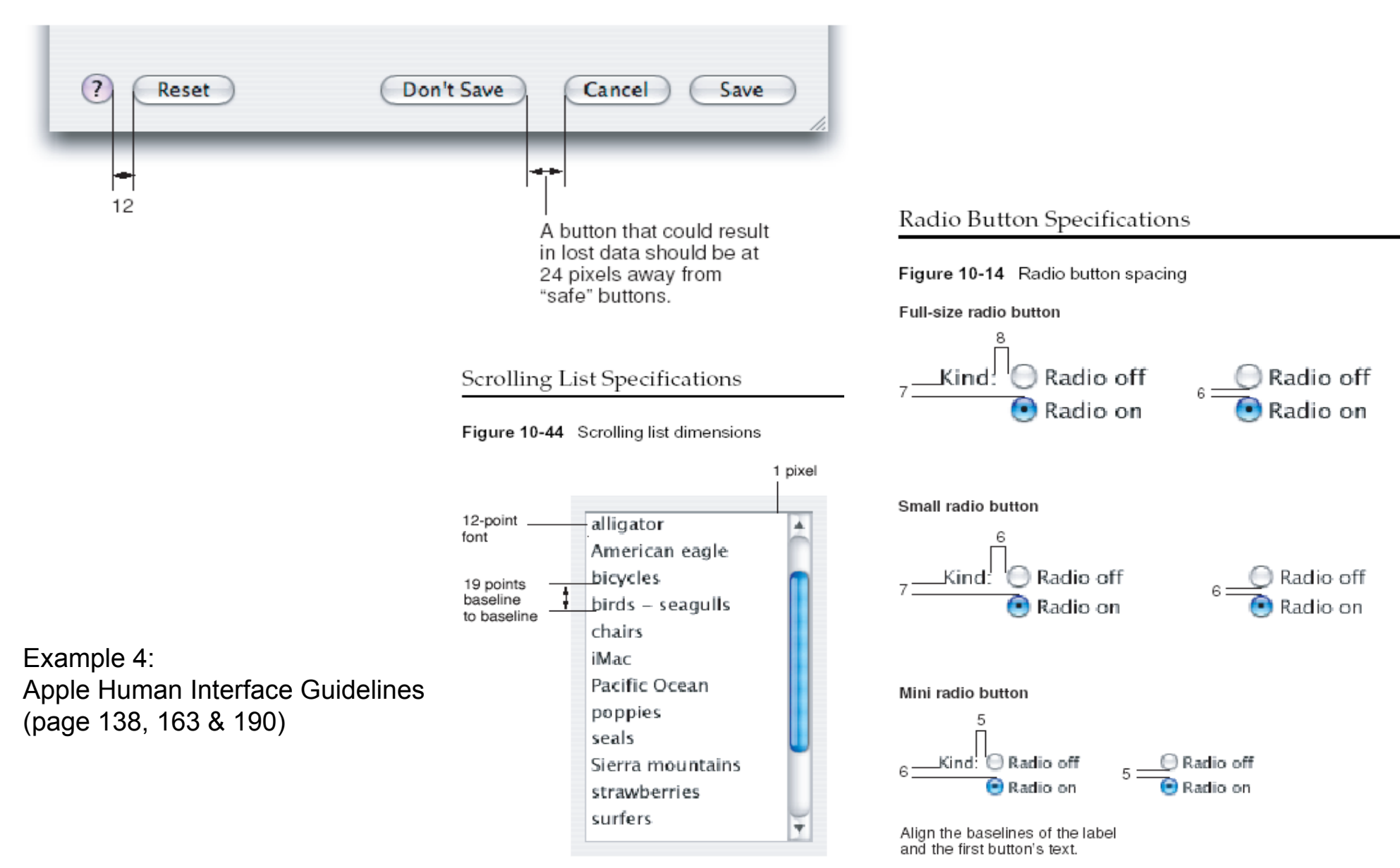

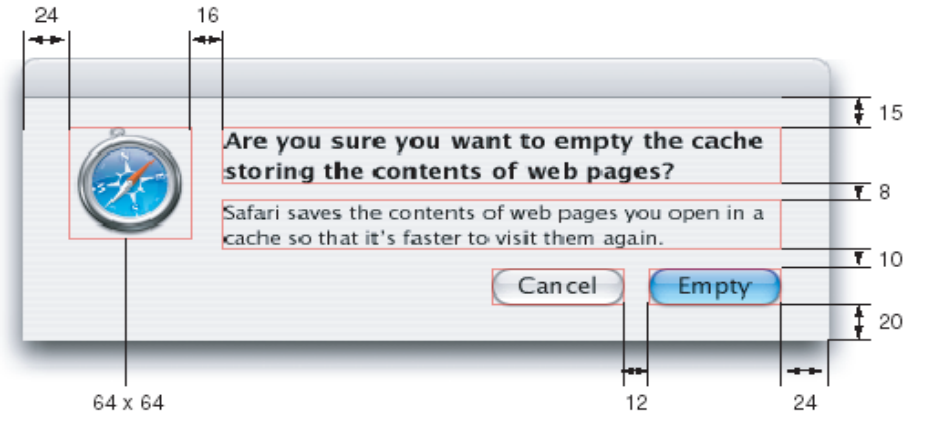

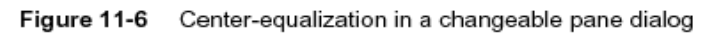

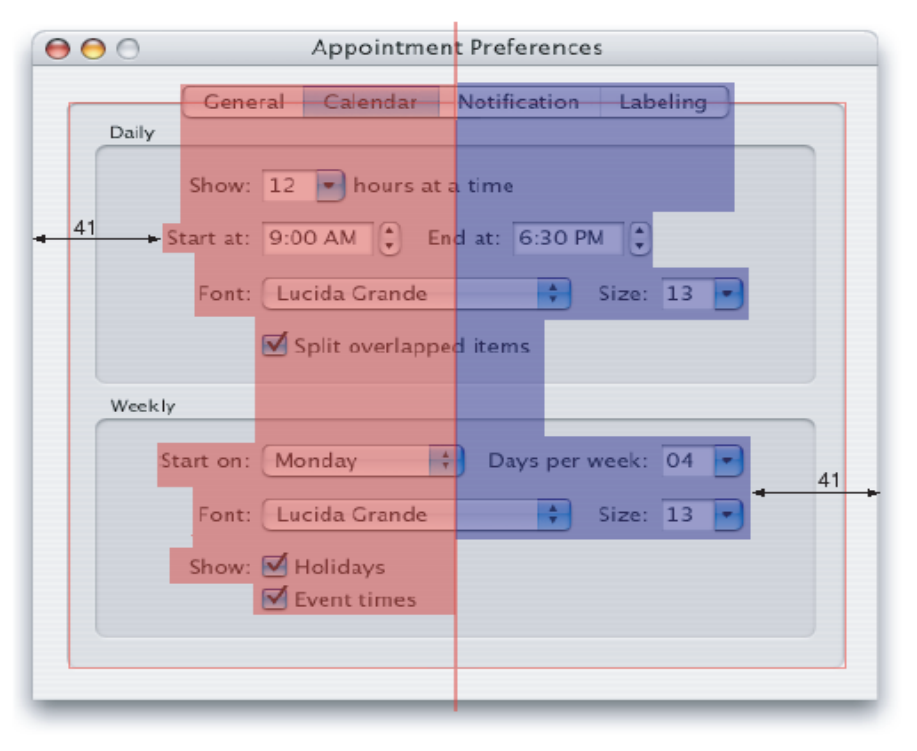

#### Example 5: Apple Human Interface Guidelines (page 207, 209 & 210)

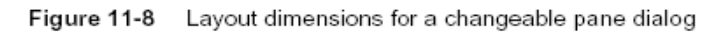

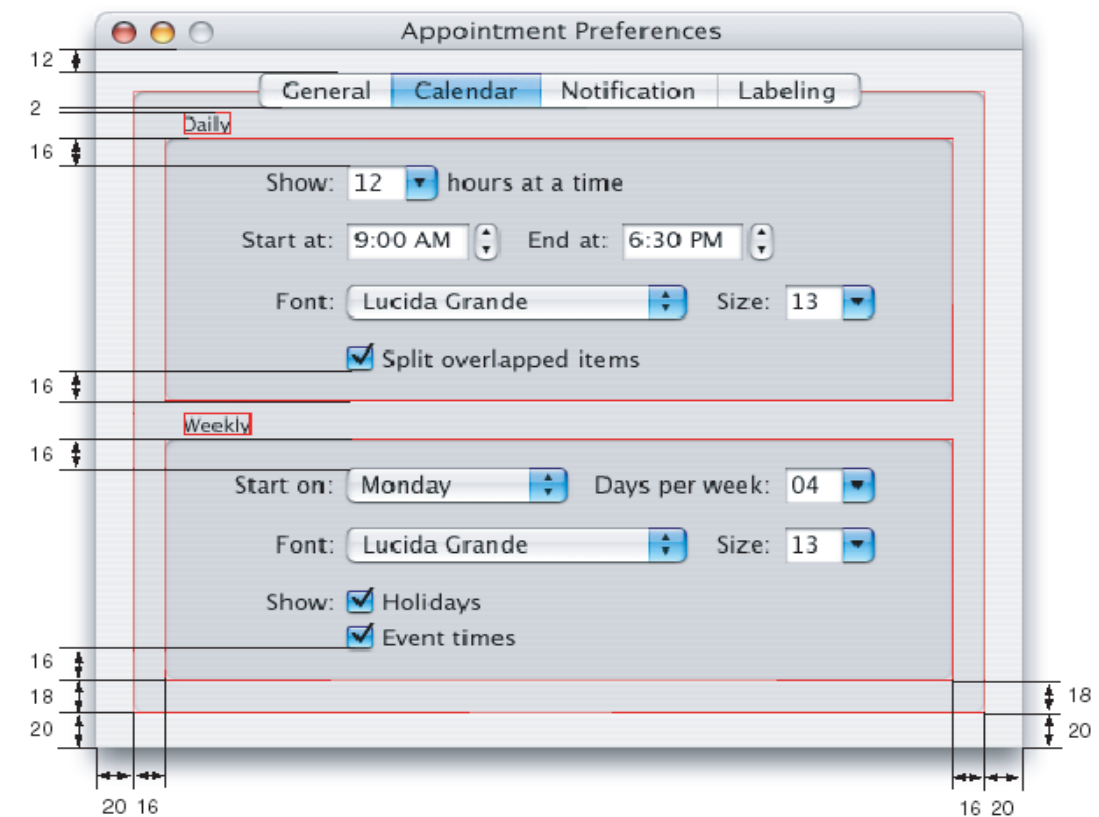

Specific Guidelines for

Operating Systems, Window Managers, and the WWW

- Introduction to the Apple Human Interface Guidelines <http://developer.apple.com/documentation/UserExperience/index.html>
- KDE User Interface Guidelines <http://developer.kde.org/documentation/design/ui/> <http://developer.kde.org/documentation/standards/kde/style/basics/>
- Palm OS® User Interface Guidelines <http://www.accessdevnet.com/docs/ui/UIGuidelinesTOC.html>
- MSDN User Interface Design and Development [http://msdn.microsoft.com](http://msdn.microsoft.com/)
- GNOME Human Interface Guidelines (V2.3) [http://developer.gnome.org/projects/gup/hig/draft\\_hig\\_new/](http://developer.gnome.org/projects/gup/hig/draft_hig_new/)
- Web Guidelines http://www.webstyleguide.com/wsg3/index.html
- ... and many others!

#### References

- B. Shneiderman: Designing the User Interface: Strategies for Effective Human-Computer Interaction, Third Edition. 1997.
- A. Cooper: About Face 2.0. Chapter 1 and 19 ff.
- Alan Dix, Janet Finlay, Gregory Abowd and Russell Beale: Human-Computer Interaction (third edition), Prentice Hall 2003
- D. A. Norman. The Design of Everyday Things. Basic Books 2002. Chapter 4.
- Jennifer Tidwell: Designing Interfaces Patterns for Effective Interaction Design, O'Reilly 2005 <http://designinginterfaces.com/>